# Televes

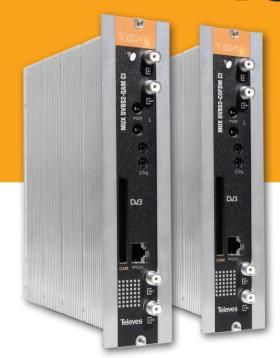

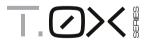

MUX DVBS2 - QAM CI MUX DVBS2 - COFDM CI Refs. 564101 564201

User manual

# MUX DVBS2 - QAM/COFDM CI

# **Contents**

| Technical specifications             | 5                                                                                                    |
|--------------------------------------|----------------------------------------------------------------------------------------------------|
| References' description              | 8                                                                                                    |
| Installation                         | 9                                                                                                    |
| 3.1. Wall mount                      | 9                                                                                                    |
| <b>3.2.</b> 19 inch rack             | 10                                                                                                    |
| Elements' description                | 11                                                                                                    |
| 4.1. Introduction                    | 11                                                                                                    |
| 4.2. Power Supply Unit               | 12                                                                                                    |
| 4.3. Amplifiers                      | 13                                                                                                    |
| 4.4. Programming Unit                | 14                                                                                                    |
| Instructions for use                 | 15                                                                                                    |
| 5.1. Standard menu                   | 15                                                                                                    |
| 5.2. Extended menu                   | 20                                                                                                    |
| 5.3. Saving parameters               | 24                                                                                                    |
| Device control                       | 24                                                                                                    |
| Example installation                 | 26                                                                                                    |
| Rack-mount standards                 | 27                                                                                                    |
| Standards for wall mounting cabinets | 29                                                                                                    |
|                                      | References' description Installation 3.1. Wall mount 3.2. 19 inch rack Elements' description 4.1. Introduction 4.2. Power Supply Unit 4.3. Amplifiers 4.4. Programming Unit Instructions for use 5.1. Standard menu 5.2. Extended menu 5.3. Saving parameters Device control Example installation Rack-mount standards |

# 1. Technical specifications

# 1.1. MUX DVBS2-QAM CI Ref. 564101, MUX DVBS2-COFDM CI Ref. 564201

|                   | Input frequency               |              | MHz     | 950 - 2150                  | Through losses (typ.)           |           | dB   | < 1,5                                   |  |
|-------------------|-------------------------------|--------------|---------|-----------------------------|---------------------------------|-----------|------|-----------------------------------------|--|
|                   | Symbol rate                   | DVB-S2       | Mbaud   | 10 -30                      |                                 | DVB-S2    |      | QPSK, 8PSK                              |  |
|                   |                               | DVB-S        |         | 2 - 42,5                    | Modulation                      | DVB-S     |      | QPSK                                    |  |
| Satellite         | Frequency ste                 | ps           | MHz     | 1                           | FEC inner code LDPC             |           | LDPC | 9/10, 8/9, 5/6, 4/5, 3/4, 2/3, 3/5, 1/2 |  |
| demodulator       | IN/OUT connectors             |              | tipo    | "F" female                  | FEC outer code                  |           |      | Bose-Chaudhuri-Hocquenghem              |  |
|                   | Input impedar                 | nce          | ohm     | 75                          | Roll-off factor                 |           | %    | 20, 25, 35                              |  |
|                   | LNB powering                  |              | Vdc/KHz | 13-17- OFF / 22KHz (ON-OFF) | Return losses                   | (min.)    | dB   | 10                                      |  |
|                   | Satellite select              | ion (DiSEqC) | Port    | A, B, C, D                  |                                 |           |      |                                         |  |
|                   | Modulation format             |              | QAM     | 16, 32, 64, 128, 256        | Scrambling                      |           |      | DVB ET300429                            |  |
| QAM modulator     | Symbol rate                   |              | Mbaud   | 6,9                         | Interleaving                    |           |      | DVB ET300429                            |  |
| (Ref. 564101)     | Roll-off factor               |              | %       | 15                          | Bandwidth (max.) MHz            |           | MHz  | 8,3                                     |  |
|                   | Block code                    |              |         | Reed Solomon (188, 204)     | Spectral inversion (selectable) |           |      | Normal / Inverted                       |  |
| 05014             | Modulation format             |              |         | QPSK, 16QAM, 64QAM          | Scrambling                      |           |      | DVB ET300744                            |  |
| OFDM<br>modulator | Guard interval                |              |         | 1/4, 1/8, 1/16, 1/32        | Interleaving                    |           |      | DVB ET300744                            |  |
| (Ref. 564201)     | FEC                           |              |         | 1/2, 2/3, 3/4, 5/6, 7/8     | Cell_id                         |           |      | Selectable                              |  |
| (                 | Bandwidth                     |              | MHz     | 7, 8                        | Spectral inversion (selectable) |           | le)  | Normal / Inverted                       |  |
|                   | Output frequency (selectable) |              | MHz     | 46 - 862                    | Through losse                   | es (typ.) | dB   | < 1,5                                   |  |
| RF output         | Frequency steps               | 564101       | KHz     | 250                         | Return losses (typ.)            |           | dB   | > 12                                    |  |
|                   |                               | 564201       | IXI IZ  | 166 - 125 (selectable)      |                                 |           |      | ~ 1Z                                    |  |
|                   | Max. output level             |              | dΒμV    | 80 ±5                       | IN/OUT conne                    | ectors    | tipo | "F" female                              |  |
|                   | Attenuation (selectable)      |              | dB      | > 15                        | Output imped                    | dance     | ohm  | 75                                      |  |

| General | Consumptions @ 24Vdc<br>(with signal) | mA | 520 (LNB not powered/ CAM not inserted) 620 (LNB not powered/ CAM inserted) 870 (one LNB powered/ CAM inserted) 1120 (two LNB powered/ CAM inserted) |
|---------|---------------------------------------|----|----------------------------------------------------------------------------------------------------|
|         | Protection level                      | IP | 20                                                                                                    |

<sup>\*</sup> Consumptions are measured with input signal.

The consumption indicated for CAM and LNB are highest; in any case, depend on the type of CAM and LNB for each facility.

The technical specifications are defined for an ambient temperature of 45 °C (113 °F). For higher temperatures forced ventilation will be used.

# 1.2. Broadband amplifier technical specifications

| Amplifier                | Frequency range                  | MHz  | 46 862              | Connector               | tipo    | "F" female        |
|--------------------------|----------------------------------|------|---------------------|-------------------------|---------|-------------------|
|                          | Gain                             | dB   | 44 ± 2,5            | Powering                | V===    | 24                |
| Ref. 5575                | Regulation margin                | dB   | 20                  | Consumption @ 24 Vdc    | mA      | 450               |
|                          | Output level (60 dB)             | dΒμV | 105 (42 CH CENELEC) | Test socket attenuation | dB      | -30               |
| Amplifier<br>Ref. 451202 | Frequency range <sup>(1)</sup>   | MHz  | 47 862              | Connector               | type    | "F" female        |
|                          | Gain <sup>(1)</sup> (selectable) | dB   | 40 - 53 (selec.)    | Mains                   | V~ / Hz | 196 - 264 / 50-60 |
|                          | Output level (max.)(1)           | dΒμV | 129 (DIN 45004B)    | Max. power              | W       | 16                |
|                          | Frequency range <sup>(2)</sup>   | MHz  | 5 30                | Test socket attenuation | dB      | -20               |
|                          | Gain (typ.) <sup>(2)</sup>       | dB   | 20/-3               |                         |         |                   |
|                          | Output level (typ.)(2)           | dΒμV | 129/ (DIN 45004B)   |                         |         |                   |

(1) Forward path

(2) Return path (active / passive)

#### EN

# 1.3 Power Supply Unit technical specifications

| PSU Ref. 5629 | Mains voltage/frequency | V∼ / Hz | 196 - 264 / 50-60 | Total maximum current<br>(OUT1 + OUT2) | 5 (2<br>A | 5 (24V===) |
|---------------|-------------------------|---------|-------------------|----------------------------------------|-----------|------------|
|               | Output voltage          | V===    | 24                | Maximum current per output             |           | 4 (24V===) |

# 1.4 Block diagram

#### Ref. 564101

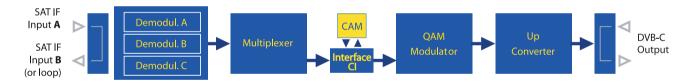

# Ref. 564201

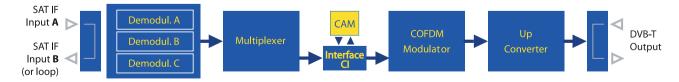

# 2 References' description

| Product | Product range                               |  |  |  |  |  |
|---------|---------------------------------------------|--|--|--|--|--|
| 564101  | T.0X DVB-S(2) / QAM CI MUX 3:1              |  |  |  |  |  |
| 564201  | T.0X DVB-S(2) / COFDM CI MUX 3:1            |  |  |  |  |  |
| 5575    | T.0X Broadband Amplifier 44dB 120dB $\mu$ V |  |  |  |  |  |
| 451202  | Amplifier DTKOM 5-30PD47-862                |  |  |  |  |  |
| 5599    | T.0X Headend Manager CDC-IP                 |  |  |  |  |  |
| 555901  | T.0X Headend Manager CDC-IP GSM             |  |  |  |  |  |
| 5629    | T.0X Power Supply Unit 24VDC/5A             |  |  |  |  |  |

| Accessori |                                                               |
|-----------|---------------------------------------------------------------|
| 7234      | Programming Unit                                              |
| 5071      | T03-T05-T.0X Wall mounting rail L=50 cm                       |
| 5239      | T03-T05-T.0X wall mount rail (12 units + PSU), L= 56 cm       |
| 5301      | 19 inch sub-rack frame                                        |
| 507202    | T.0X Lockable cabinet with Ventilation Unit (7 Modules + PSU) |
| 4061      | 75 Ohm DC-Block terminal load                                 |
| 4058      | 75 Ohm terminal load                                          |
| 422601    | T05 to T.0X Power interconnection lead L=40 cm                |
| 422602    | T05 to T.0X Management interconnection lead L=40 cm           |
| 422603    | Control Bus Jumper (100 cm)                                   |
| 5673      | Blank plate                                                   |

## 3 Installation

## 3.1 Wall mount

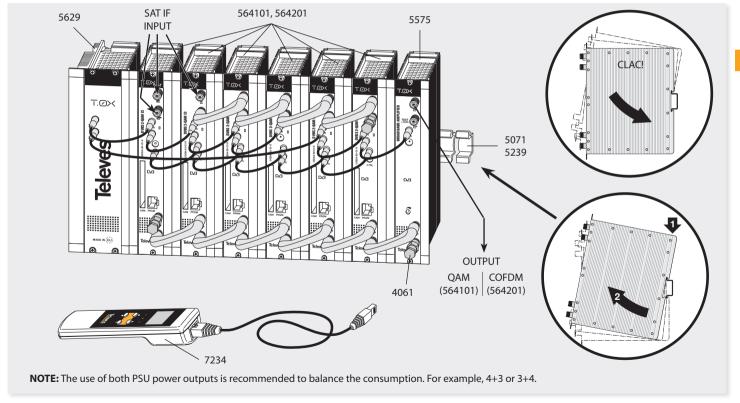

## 3.2 19 inch rack-mount

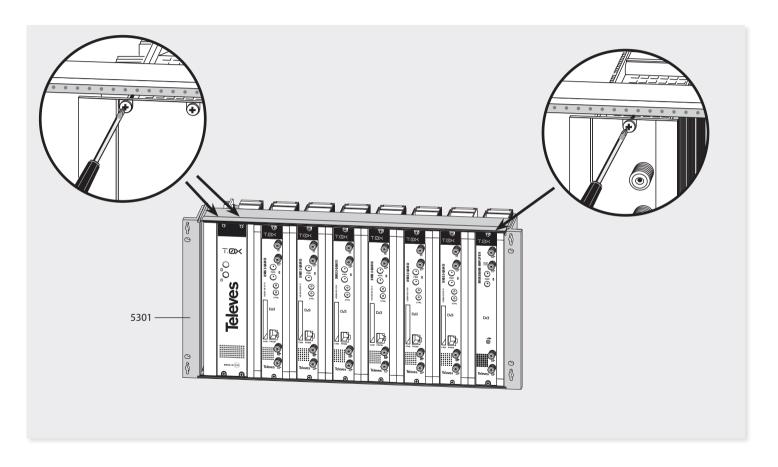

# 4 Elements' description

# 4.1 DVBS2 - QAM CI (564101) / DVBS2 - COFDM CI (564201)

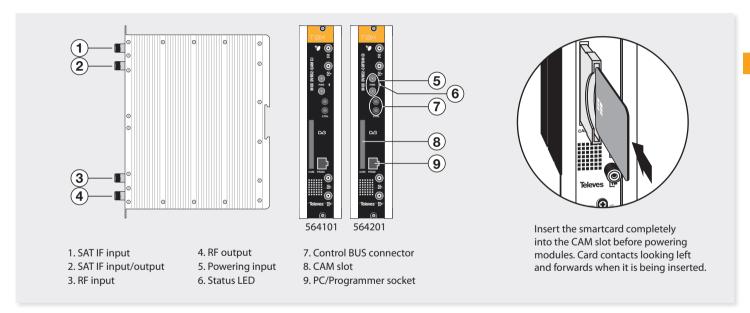

The multiplexor receives a satellite transponder in any of DVBS (QPSK) or DVBS2 (QPSK or 8PSK) modulation formats, and demodulates it to obtain a transport stream packet.

Then, the transport stream packet is modulated, either in QAM format (Ref. 564101) or COFDM

format (564201), and converted to the output channel by means of an agile up-converter.

Additionally, it incorporates a Common Interface slot for inserting a conditional access module (CAM) that permits the unscrambling of services.

To configure the multiplexer operating parameters (input frequency, output channel, modulation format and adaptation of services mainly) can be used the universal programming unit (ref. 7234) or the TSuite software.

# 4.2 Power Supply Unit

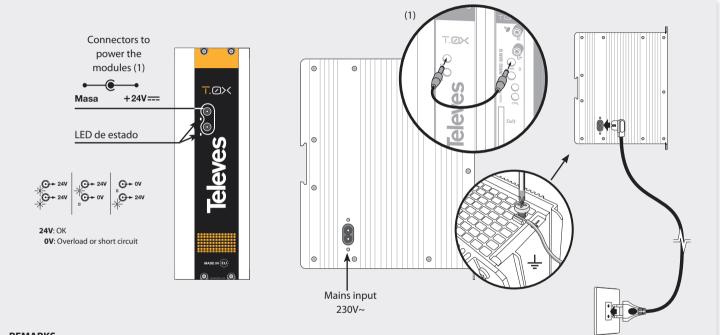

### **REMARKS**

- The power supply can power up to a maximum of 7 modules with CAM, and being active only 2 LNB feeds of the assembly of seven multiplexer.
- When a CAM is inserted, it is assumed that the multiplexer' consumption increases about an average of 70 mA (since CAM consumptions in the market can vary between 20 & 100 mA). Each LNB feed activated increases the multiplexer' consumption about 250 mA (also depending on the LNB model).
- The two PSU power outputs must be used in order to balance their consumptions in a chassis, therefore whenever the demand of power exceeds 4A (max. current for each output), it is necessary to distribute it between the two powering outputs of the PSU (for example: 4+3 modules; 3+4 modules).

# 4.3 Amplifiers

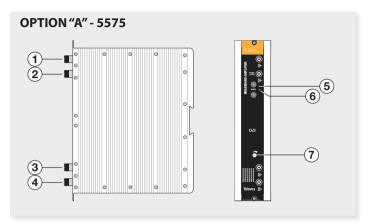

1. RF output

5. Powering input

2. Test output

6. Status LED

3. RF input 1

7. Attenuator

4. RF input 2

It features two input connectors, to allow mixing of channels coming out from two different systems. If only one of the inputs is used, it is recommended to load the unused input with a 75 ohm terminator, ref 4061.

On its front upper part, it features a test socket (-30 dB) as well as the RF output connector.

As the rest of T.OX units, this amplifier is powered via the 24 Vdc power BUS.

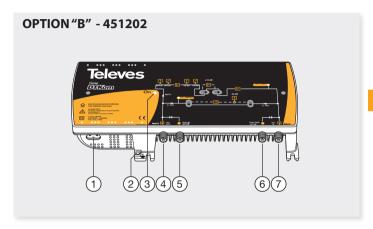

- 1. Mains input (196-64 V~ 50/60 Hz)
- 2. Ground terminal
- 3. ON/OFF LED
- 4. MATV input / Return channel output
- 5. MATV input test
- 6. MATV output test
- 7. MATV output / Return channel input

 $Broadband\ amplifier\ in\ shielded\ zamak\ chassis,\ with\ gain\ configured\ by\ the\ installer.$ 

# 4.4 Programming Unit PCT 5.0

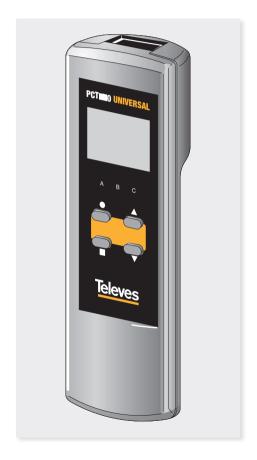

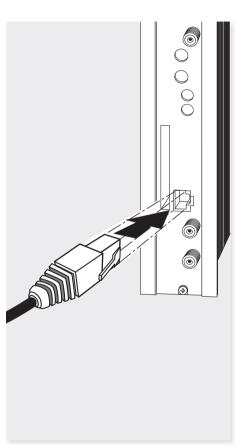

# The programming unit features 4 buttons:

| (short press) - Selection of parameter (positioning of the cursor). |
|---------------------------------------------------------------------|
| Modification of the parameter chosen by the cursor (flashing).      |
| (short press) - Change menu.                                        |
| (long press) - Change between<br>Principal and Extended menus       |
| (long press) - Save changes to memory                               |
| Cloning menu.                                                       |
| Increases the contrast of the screen.                               |
| Decreases the contrast of the screen.                               |
|                                                                     |

#### 5 Instructions for use

Connect the programming unit to the front socket of the module ("PRGM").

At first, the controller's firmware version will appear:

PCT firmware version

U:5.3

Next, it is displayed the firmware version of the corresponding module:

Unit Firmware version: 1.00.00016

#### 5.1 Standard menu

# 5.1.a Input menu

The multiplexer consists of 3 demodulator (called A,B and C in the menus). The signal to be demodulated comes from one of the two F connectors, since the second input can be configured either as a loop-through of the first one, or as an independent input (see menu 5.2b). In the latter case, demodulator A receives signal from connector 1 while demodulator B and C receive signal from the second connector. The module is able to provide power voltage to 2 LNB through their input connectors whenever they are configured as independent inputs.

The first standard menu allows to select the input frequency and the symbol rate of each one of the 3 input channels.

A►INPUT Freq:1922MHz 27.500 Kbaud Enable

To modify the frequency, press  $\bullet$  until the desired parameter starts to flash. Then change its value using keys  $\blacktriangle$  and  $\blacktriangledown$ .

The range of allowed input frequency values is 950-2150 MHz, whereas the range for symbol rate is 10 to 30 Mbaud for DVB-S2 signals and 2 to 42.5 Mbaud for DVB-S signals. Detection of both DVB-S2

and DVB-S signals is automatic.

These parameters will be active when the option "Enabled" is selected

These parameters are only operational when you select the option 'Enabled'. If you switch from 'Enabled' to 'Disabled' the input will not be considered.

Whenever the selected input is locked it will be shown a symbol on the right of the Input field, as follows:

A►INPUT ●
Freq:1922MHz
27.500 Kbaud
Enable

In the event of a "short circuit" in the input connector (LNB power enabled on any of both inputs), a LED on the front of the module will flash until the condition disappears.

# 5.1.b QAM modulation menu (only to the Ref. 564101)

El siguiente menú principal permite seleccionar los parámetros de la modulación QAM de salida:

MUX DVBS2\_QAM/COFDM CI

16

►QAM

Mod: 256QAM IQ: normal Baud:6.900Mb

The available options for this menu as well as their possible values are:

- 16QAM, 32QAM, 64QAM, 128QAM and 256QAM for OAM modulation order.
- The IQ parameter is the modulation format selection ,and can be set to "normal" or "inverted".

**Note:** The bandwidth required depends on the number of services present on the output (those selected as ON or DCY, see menu of services).

# 5.1.b.1 COFDM1 modulation menu (only to the Ref. 564201)

The next main menu allows to select the following:

- Modulation bandwidth
- Modulation order: QPSK, 16QAM, 64QAM.
- Guard interval and FEC of the modulation.

►COFDM 8MHz 64QAM GI:1/8 FEC:3/4

# 5.1.b.2 COFDM2 modulation menu (only to the Ref. 564201)

This menu allows to select:

- Cell-id parameter (cell identifier) of the COFDM modulation.
- Normal/Inverted mode of the COFDM output.

►COFDM Cell\_id: 0x0000 IQ: normal

**Note**: The bandwidth required depends on the number of services present on the output (those selected as ON or DCY, see menu of services).

## 5.1.c Output menu

Next main menu shows the output frequency/ channel, the output level control and the output mode selection

►OUTPUT Ch:C21 (474.00MHz) Lev:99 Norm. ►OUTPUT Freq: 474.00 Level: 99 Output:Norm.

To change a parameter press the key lacktriangle until the desired parameter flashes. Then the value of this field can be changed by means of the keys lacktriangle and lacktriangle

The output frequency ranges from 46 to 862 MHz. The output level control permits values within a scale from 00 up to 99.

Choices for output mode are the following:

- Norm Standard output mode.
- CW Continuous wave mode. It is generated a carrier on the selected frequency.
- OFF No output is generated.
- NULL It is generated a modulation with null packets.

#### 5.1.d Identifiers menu

Since the output transport stream is formed from three inputs, it is necessary to specify the identifiers of it.

In this menu the user specifies the desired values for: transport\_stream\_id (ts\_id); network\_id (n\_id) and original\_network\_id (on\_id).

►IDs ts\_id:0x04fc n\_id: 0x055f on\_id:0x055f

#### 5.1.e Services menu

This menu shows the list of transport stream services at the input. Each time the user selects a new input transport stream, the unit performs a search for services

During the process, the unit will show the message below displaying the number of channels as soon as they are being found:

> A►SERVICE Scanning:003

Once the search has completed, it is displayed a list of services. Each service is part of a list containing all services found in the 3 input channels. The information available in this screen is the following:

A►SERU ↑►↑
7/56 23/50
PLANETE NO
LIMIT ON

- **Identifier of the input** to which the service belongs: A, B or C.
- Status of the encryption of the service, for both input and output of the module. When the service is set to ON/OFF, only is displayed the input status. When the service is configured as DCY, it is displayed its status before and after passing through the CAM.

Additionally, on the upper right corner of the window it is indicated the status of the service on the input (encoded or plain), for those services set to ON and DCY:

- Scrambled service in the input: a) if set to OFF, it does not pass to the output; b) if set to ON, it exits without going through the CAM.
- △ Free service in the input: a) if set to OFF, it does not pass to the output; b) if set to ON, it exits without going through the CAM.
- $\triangle \blacktriangleright \triangle$  Free service in the input, and free service

- in the output (configured as DCY).
- ${}^{!}$   $\rightharpoonup$   $\triangle$  Scrambled service in the input, and free service in the output (configured as DCY).
- Scrambled service in the input, and scrambled service in the output (configured as DCY).
- Service's order within the list, and total number of services found from all inputs (see figure, where 7/56 indicates that it is the index 7 of a list containing 56 services).
- Statistics. A value indicating the occupation of this service at the output as well as the percentage that remains free.

It is displayed as N/M (23/50 in the figure), where:

- » **N** indicates the capacity needed at the output to transport this service. If this service is ON, it indicates the percentage of the output occupied by the service, this is, percentage of the whole bit rate occupied by this service if it is enabled to pass through.
- » M indicates the percentage of the output that still remains available to transport additional services. This value is updated if you change the status of a service (when switching to ON, the output's occupation is subtracted automatically - switching to OFF it is added) thus giving a good estimate of available capacity before saving the configuration. It is said an estimate because its value is increased or decreased according to what would occupy the complete service (without considering PID filtering, even when selected previously). Once saved the configuration, this value will

MUX DVBS2\_QAM/COFDM CI

become the actual value to take into account, which may vary slightly from the estimate.

**Note:** When the number of services exceeds 100, it is displayed the list of services and occupation alternately, due to the limited space on the programming unit.

#### Service name

- Service filtering status. Choices are ON, OFF, DCY
- » ON The service passes straight forward to the output, without changes.
- » OFF The service is not allowed to go through to the output.
- » DCY The service goes towards the output and, at the same time it is requested its unscrambling to the CAM (if it is available). In accordance to the availability of the CAM, an exclamation sign (!) will be displayed if its unscrambling is not possible.

There are two ways to move from one service to another:

I. First, by short presses on the ● key, move the cursor to the service name; then use keys ▲ and ▼ to move up/down among services. When using the ▲ key from the last service of one of the inputs, it is automatically displayed the first service of the following input and amended the top identifier (A, B, C) in order to indicate, at all times, which is the input that provides the current service.

II. Directaccess to the services of a particular input by selecting the identifier of one of the A/B/C inputs, and again making use of keys ▲ and ▼. Thereby, by pressing key A or B it is accessed the first or last service of the input, respectively. Proceeding this way, once located the services of the desired input, just place the cursor on the name of the service to get access to the rest of the list. If any input is not available, the screen will display "Unlock" when trying to access its list of services.

A⊳SERU Unlock

Within the service menu, you can get access to the advanced **PID menu** by a long press on ● key (more than 2 sec). This option shows the list of PID belonging to the service that was displayed on the standard menu.

Be aware that it should be used carefully and may need to know the characteristics of the input transport stream for proper configuration.

This is because the PIDs of a service are subject to changes, and if this happens the values set in this menu may no longer be valid and therefore unwanted behaviors can occur at the output.

Come back to the service menu by a long press on ullet key.

#### 5.1.e.1 PIDs menu

To access this menu, within the service menu make a long press on ● key. Make again a long press on ● key to return to service menu.

Choose a service and then select the action to be carried out with its PIDs.

The main use of this menu is to remove an audio streaming (for those services that have more than one audio) or other service information (teletext, private data, ...) so that you can reduce the output occupation.

In the case of having a CAM module, it is possible to reduced the capacity used, and allowing sometimes increasing the number of services that can be unscrambled:

A⊳SID 29800 PID 1/5 160 \*video DCY

| B►SID | 29805 |
|-------|-------|
| PID   | 3/5   |
| 162   | a spa |
|       | *DCY  |

The available information in this menu is the following:

- Identifier of the input from which comes the service (A, B, C).
- Identifier of the service to be configured (SID Service id).
- PID index and total number of them available in the service (in above examples: 1/5 and 3/5).
- PID identifier (in above examples: 160 and 162).

#### Description of the PID function:

- » Video Service video streaming. It displayed on the screen with the word video.
- » Audio Audio streaming. It displayed on the screen with a letter followed by 3 characters that provide additional information about this audio. In most of the cases they identify the language, but not always is the case. As an example: "spa" would mean Spanish language.
- » Other This way are displayed the PIDs not corresponding to video and audio.
- » In some PIDs is displayed an asterisk (\*) sign. This means that this PID contains information about PCRs (Program Clock Reference).

#### • PID filtering status: ON, OFF, DCY.

Not all options are always available. If a service is set OFF, all its PIDs are OFF and therefore it will not possible modify their values.

If a service is set ON, it will be possible select PID filtering ON and OFF, but never DCY.

DCY PID filtering option is available only for those services set DCY.

PIDs marked with \* cannot be set OFF since they contain PCR information of the service which is indispensable for the correct decoding of the output.

» **ON** It passes to the output without any request of unscrambling to the CAM module.

- » **OFF** It is not allowed to pass to the output
- » **DCY** It passes to the output and requests unscrambling to the CAM module, if available

### 5.1.f Measure menu 1

This menu provides an indication of the input signal quality by estimating both C/N (dB) and Link marain (dB).

> A⊩MONITOR >> C/N:14.1dB

L.M.: 7.7dB

#### 5.1.q Measure menu 2

This menu shows messages related to adaptation and deleting of services configured in the SERVICES menu.

If all input are unlocked, no message is displayed. Possible messages to be displayed are the following:

#### Occupation

Occurs when the adaptation is being carried out without error, and shows the user the percentage of bit rate that is occupying at the output. It also shows the peak reached, which can be reset by pressing on • kev. Occupancy rates shown on this screen are always actual percentages; ie, only those that are the result of the last recording made by the user. In no case it is considered the value of occupation "estimated" from changes of configuration not saved, as done in section 5.1.e Service Menu.

►MONITOR Occupancy: 762

Мах:80%

►MONITOR Occupancy: 9Ø2 Overflow!

#### Overflow

This message is displayed when it is detected that the services selected exceed the bit rate available at the output. Therefore, the user must delete some of selected services in order to ensure a correct operation.

Occupancy values beyond 82% are not recommended. This is so since the occupancy indication is an instant measure. If this value is exceeded due to the variability of the input transport stream, it could cause occasional overflows which would degrade the quality of the output image.

This is a read only menu.

MUX DVBS2 QAM/COFDM CI

#### 5.2 Extended menu

To access this menu make a long press on ● key (more than 3 sec). It displays a number of less frequently used configuration options, called extended menus.

Be aware that the same key is used to switch between "Service menu" (see section 5.1.e) and "PIDs menu" (see section 5.1.e.1).

# 5.2.a.1 Configuration menu 1 (Ref. 564101)

The first extended menu for Ref. 564101 allows selecting the following parameters:

#### Dir CDC

**Address of the device** that allows selecting it via a control BUS connected to the Headend Control Module (CDC).

With this menu you can change the address of the unit on the remote control bus (when the unit is connected to a headend control module via its communications BUS). It is the responsibility of the user to ensure that each unit has been assigned a unique address on the bus, or the units will not communicate. The valid address range goes from 1 to 254 (which is the maximum number of devices controllable from a single headend controller module).

## • Frequency mode/Table of channels

Using this menu, the user can select one of the

two modes available to program the output frequency. Choices are: a) By entering the channel frequency value, and b) by selecting the channel in one of the following tables:

- CCIR N.Z.Ind South Africa
- Russia (OIR Italy)
- · China Taiwan · Poland
- Ireland
   France
- Chile M/N
   Australia

►CONFIG >> CDC Adr: 001

CCIR N.Z.Ind

►CONFIG >> CDC Adr: 001

Frequency

# 5.2.a.2 Configuration menu 1 (Ref. 564201)

The first extended menu for Ref. 564201 allows selecting the following parameters:

#### • Dir CDC

Address of the device that allows selecting it via a control BUS connected to the Headend Control Module (CDC)

With this menu you can change the address of the unit on the remote control bus (when the unit is connected to a headend control module via its communications BUS). It is the responsibility of the user to ensure that each

unit has been assigned a unique address on the bus, or the units will not communicate. The valid address range goes from 1 to 254 (which is the maximum number of devices controllable from a single headend controller module).

#### • Selection of the output frequency step

There are two options:

- » 166 KHz
- » 125 KHz

#### • Frequency mode/Table of channels

Using this menu, the user can select one of the two modes available to program the output frequency.

Choices are: **a)** By entering the channel frequency value, and **b)** by selecting the channel in one of the following tables:

- CCIR N.Z.Ind
   South Africa
- Russia (OIRT) Italy)
- China Taiwan Poland
- Ireland France
- Chile M/N
   Australia

►CONFIG >> CDC Adr: 001 Step: 166KHz CCIR N.Z.Ind

►CONFIG >> CDC Adr: 001 Step: 166KHz Frequency

# 5.2.b Configuration menu 2

This menu allows to select the number of unit inputs, as well as controlling the LNB powering and the DiSEqC command for each one of the enabled inputs.

Although the product has 3 demodulators A, B and C, the signals can come from a single input port (in which case the second port functions as an input loop-through), or from the two input ports, in which case the signal distribution is done as follows:

input port 1 to demodulator A

input port 2 to demodulators B and C.

Choices are the following:

#### Number of inputs LOOP-THROUGH

» ON The second connector works as an output for the signal coming in through the first connector, and thus this signal is available for serving another module. Demodulators A, B and C receive the same signal.

> ►CONFIG LOOP: ON LNB: 17U~

» OFF This choice configures the second connector of the unit as an independent input, and therefore will supply the signal to demodulators B and C. This can be applied either for demodulator A or demodulators B and C.

►CONFIG LOOP: OFF LNB A: 17U~ LNB BC: 13U

►CONFIG LOOP: OFF LNB A: 17U~ LNB BC: 13U

» LNB power voltage Lets you select one of the four available satellites (A, B, C and D), by using DiSEqC commands whenever it is necessary (e.g. a multiswitch output). 0 Vdc; 13 Vdc; 13 Vdc+22 KHz tone; 17 Vdc; 17 Vdc+22 KHz tone.

Symbol ~ on the RCU screen means 22 KHz. If you choose option "0 volts" for the LNB, it disables any satellite selection.

# 5.2.c Temperature measurement menu

This menu shows the current measured temperature, and the peak in ° C.

The maximum recorded temperature may also be reset by press and holding the ● (more than 3 sec).

►TEMPERATURE
Now: 04
Max: 05

• reset

Operating temperature ranges are scaled from 0 to 10 in the following way:

- 0 to 6 Optimum temperature range.
- 7 to 8 High temperature range.
- 9 to 10 Too high temperature.

Should the temperature be out of the optimum temperature range, please provide adequate cooling to reduce it.

In case of using a wall mount cabinet, Ref. 5069, to accommodate these modules MUX DVBS2-QAM and COFDM CI, and the temperature was out of the optimum range in any module of the headend, make use of the ventilation unit Ref. 5334. To check whether this change is effective or not, reset the maximum recorded and then check again the temperature after a time deemed appropriate.

# 5.2.d Versions menu

This menu displays the firmware version for the unit as well as the one of the QAM/COFDM modulator.

MUX DVBS2 QAM/COFDM CI

►UERSION FW:1.00.4 Mod:1.00.9

#### 5.2.e CAM menu

This menu lets you to configure the CAM for processing the Transport Stream, as well as if it is going to work in safe mode.

►CAM CONFIG POS:OUT DCY SEGURO: ON

Choices are the following:

#### POS

The CAM can be connected to process either the output of any demodulator, or the multiplexed transport stream. In the first option, only those services from the selected input will be unscrambled. In the second option, it will be unscrambled services from several inputs with the same CAM, provided that the CAM specifications and conditional access system allow to do it.

Possible options are:

- » IN A Can be unscrambled services from input A, only.
- » IN B Can be unscrambled services from input B, only.
- » **IN C** Can be unscrambled services from input C, only.
- » OUT Unscrambling of services from any input can be done, whenever they share the same conditional access system and the CAM was able to support the modulated output baud rate.
- » DCY SAFE There are 2 possible status: ON (enabled) and OFF (disabled)

This choice configures the behavior of the module to face changes in the input transport stream.

Professional CAMs can process a given maximum number of PIDs to be decoded at the same time, and therefore the multiplexer has to be configured to work within these conditions.

But not always it is the case since the input transport stream can change, adding audio and video PIDs in some services, and, as a consequence, the number of PIDs sent to the CAM might exceed the maximum number it can process.

If this happens it might be possible a malfunction of the CAM due to its saturation at a given time.

» ON SAFE When the user configure and saves a number of PIDs, the safe mode

sets this number as the maximum of PIDs to be sent to the CAM.

Thereby, for new services coming into the unit, the CAM will let them to pass-through in ON status; unless it is a PID of a known type (audio or video) that replaces one of the same type that disappears, in which case is set to the same value it was the original one.

In the first case of the section 5.1.e.1, the new PID is set ON, and the user can set it to DCY if the CAM not becomes saturated. After saving this new configuration, the maximum number of safe PIDs is increased.

If the PID disappears again and reappears, it will always DCY.

» OFF SAFE All PIDs that may appear "new" in the input transport stream, automatically change their value to that this service has in the "Services menu 5.1.e".

**Note:** Avoid a CAM saturation is a responsibility of the user.

# 5.2.f CAM user interface menu (MMI)

This menu provides access to the user interface conditional access module (CAM), for example, to

check versions or rights of the card.

►CAM MMI Press ● for menus

Should not be connected any conditional access module (CAM), then it will be displayed the message "CAM unavailable".

## 5.2.g LCN menu

This menu lets you assign a LCN (Logical Channel Number) to the services that are present at the output of the multiplexer.

This function allows an automatic ordering of services, in those receivers ready for it. If selected "0" as channel number, it means that no number is assigned to this service, and therefore it will be displayed: NO LCN.

►LCN 1/4 Fashion TV N:0003 ►LCN 3/4 Soyuz TV NO LCN

On the upper of the display is displayed the index (order) of the current service and the total number of them at the output. Next is shown the service

name

Finally, on the last line is displayed the channel number (LCN) assigned.

**Note:** The user must avoid setting the same LCN for different services.

When the unit detects that the LCN value shown is assigned to more than one service, it displays an exclamation mark (!) to the right of the value to indicate the user to assign a different value.

# 5.2.h Service\_ids remapping menu

This menu allows configuring the output *service\_id* value for each one of the services configured to ON/DCY

Using this option you can change a service by another previously OFF, and keep the same *service\_id*, allowing a large number of receivers automatically detect the change without having the need to re-scan.

►SID 1/3 A. Direct Start 10030►00001!

On the upper of the display is displayed the index (order) of the current service and the total number of them at the output. Then is shown the input from which comes the

service, followed by the service name.

And finally, in the bottom line of the screen, is shown the corresponding number with the *original service\_id* and the *service\_id* value at the output.

**Note:** The user must avoid setting the same service\_ id for different services.

When the unit detects that the *service\_id* value shown is either assigned to more than one service or is the "0" value, it displays an exclamation mark (!) to the right of the value to indicate the user to assign a different value.

## 5.2.i LCN type menu

Not all receivers interpret in the same way the information provided by LCN (Logical Channel Number).

Some countries use some variation on the standard to be applied for this setting to work properly.

►LCN TYPE Generic

Available choices are: Generic, UK and Nordig

MUX DVBS2 QAM/COFDM CI

# 5.2.j Network identifier menu

You can set the network name to be inserted in the output channel. Since each of the inputs can come from networks with different names, it is not used any of these input network's names at the output, and therefore is the user who will be in charge to specify the desired name.

By default the network is called "TELEVES".

It also is possible to manually configure the version of the output NIT table, choosing a value from 0 to 31. Automatic management can be set by selecting AUTO option.

►NET NAME TELEVES

#### 5.2. k. PSI tables versions Menu

This menu allows to set the **version of the NIT** and **SDT utput tables**. The user can select a fixed version number between 0 and 31 or "AUT", in which case the unit automatically manages versions of tables.

►PSI UERS NIT Vers: 28 SDT Vers:AUT

### 5.2.I Language menu

This menu allows selecting the menu language (English / Spanish / Italian / German / French):

►LANGUAGE English

Make use of keys  $\triangle$  and  $\nabla$  to select language.

# 5.2. m Default parameters

The last extended menu allows re turn to **default** parameters. To do this you must hold down ● key.

SELECT
DEFAULT
SETTINGS
Hold • key

# 5.3 Saving parameters

After setting up the unit by means of the two menus available, main and extended, all data will be saved by pressing the button ■ for about 3 seconds.

The display shows:

Saving settings and restarting

# Do not remove the programmer before the message disappears from the screen.

If configuration data are changed but not saved, previous settings will be restored after about 30 seconds. Therefore all changes made would be canceled.

### 6. Device control

This version of modules allows configuration and monitoring via a PC, both locally and remotely.

#### a. Local control

The "Headend Management" software (v2.14.40 or higher) is required, as well as a special lead (provided with the software) that connects a PC serial port to the "PRGM" socket of the MUX DVBS2-OAM/COFDM CLT.0X unit.

The software can be used to set up and read all the operating parameters, as well as to monitor the correct operation of the device.

#### b. Remote control

It is necessary to have a Headend Control module (Ref. 5559 or 555901) that includes the above mentioned software.

Once the communication with the headend control has been established, all the controllable devices that have been installed in the headend can be accessed. In this case it is imperative that each module is programmed with a different device address selected between 1 and 254.

### Flow diagram of menus

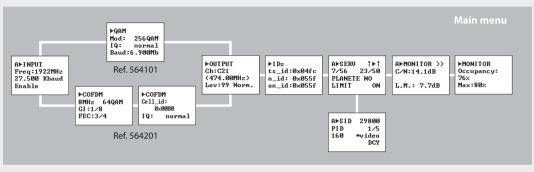

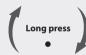

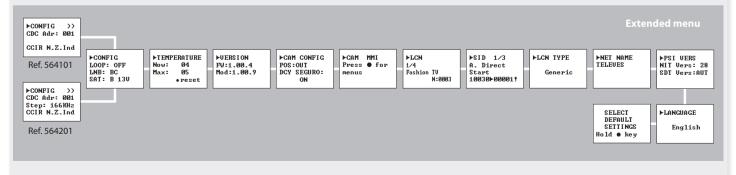

# 7. Example installation

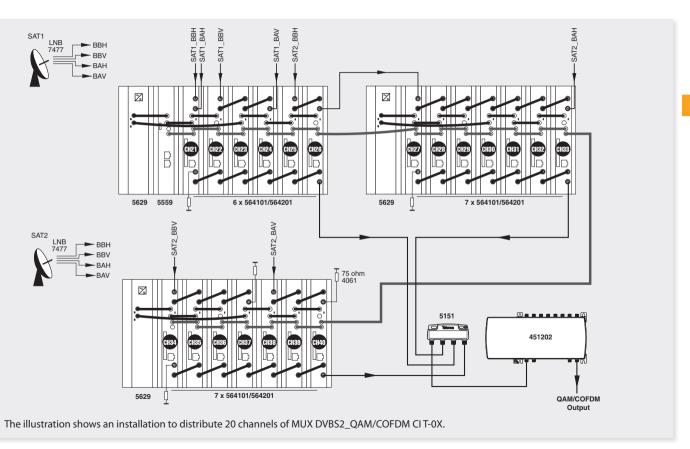

# 8. Norms for rack mounting (Max. 49 MUX CI T-0X - 7 subracks with 5 units in height - 8,7")

# 8.1. Installation of the rack with ventilation facilities

To facilitate the renewal and circulation of the air inside the rack, to reduce the temperature of the units and thus improving their characteristics, it is advisable to place 2 ventilation units of 25W, particularly when the rack with the MUX DVBS2\_QAM/COFDM CIT-0X is located in warm places, with temperatures higher than 45°C.

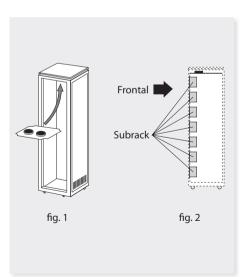

These ventilators will be installed on a tray that is fixed inside the cabinet (fig. 1 & 2). This way, the ventilators will force the fresh air entering from the base of the cabinet, to circulate between the modules and be expelled through a gap on top of the cabinet (3-5 cm approx.). See fig. 3.

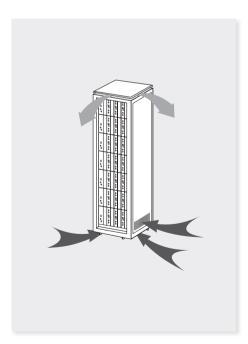

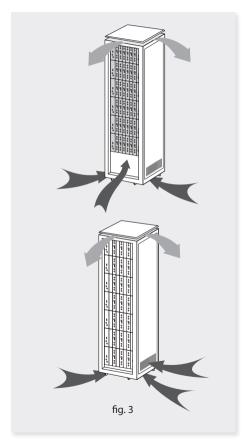

It is very important that this process operates correctly, therefore the following must be observed:

- Do not open the side doors, as this would cause the ventilators to extract the air from the outside rather than the air inside the rack.
- Do not place objects close to the rack that may block the entry and exit openings for the air.
- If the rack is not complete, the subracks must be placed from the top downwards without leaving any gaps in between, fig. 4.

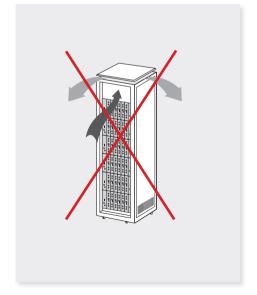

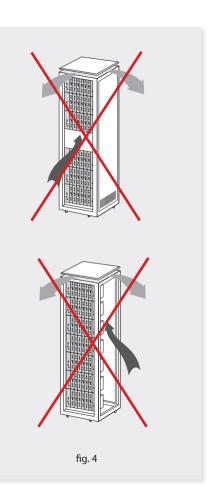

# 8.2. Installation of the rack without ventilation facilities

To install the units in racks without installation facilities, and when the rack is located in a place with a temperature of around 45°C, it is advisable to place the rack completely open, in other words, do not use the side doors. This is to facilitate the ventilation of the units , fig. 5.

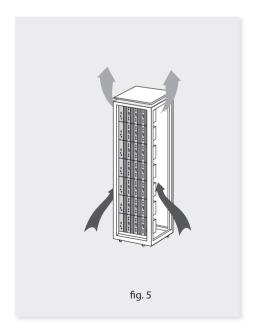

# 9. Norms for cabinet mounting

#### **IMPORTANT**

The scheme of recommended ventilation is the one in the figure in any case of cabinet placement (horizontal or vertical).

The maximum temperature permitted surrounding the highest cabinet is 45°C in both ways of placement, horizontal or vertical way.

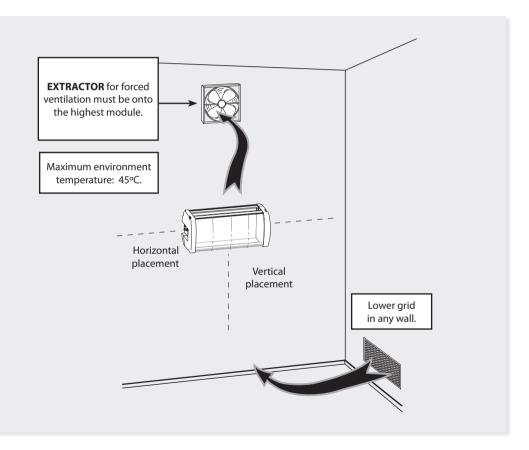

#### **IMPORTANT**

Horizontal placement of the cabinets is strongly recommended, hanging them as near to the floor as possible.

If the horizontal placement is impossible, then vertical placement is allowed.

Respect the recommended minimum distances in the attached schemes.

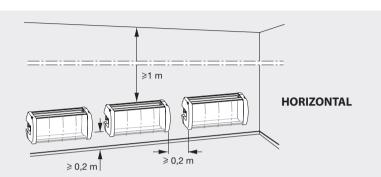

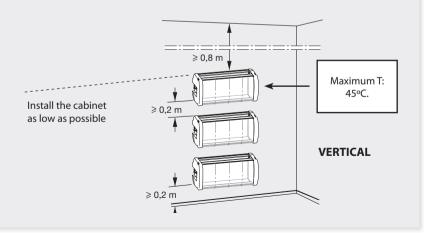

# Televes<sup>®</sup>

#### DECLARATION OF CONFORMITY N 121119142845

DECLARACIÓN DE CONFORMIDAD DECLARAÇÃO DE CONFORMIDADE DECLARATION DE CONFORMITE DICHIARAZIONE DI CONFORMITÀ DEKLARACJA ZGODNOŚCI DECLARATIE DE CONFORMITATE KONFORMITETSERKIÆRING CONFORMITEITSVERKLARING VASTAVUSE SERTIFIKAAT ATBILSTĪBAS DEKLARĀCIJA

KONFORMITÄTSERKLÄRUNG ΠΙΣΤΟΠΟΙΗΤΙΚΌ ΣΎΜΜΟΡΦΩΣΗΣ FÖRSÄRRAN OM ÖVERENSSTÄMMELSE VAATIMUSTENMUKAISUUSVAKUUTUS ATITIKTIES DEKLARACIJA ДЕКЛАРАЦИЯ СООТВЕТСТВИЯ MEGFELELOSÉGI NYILATKOZAT MEGFELELOSEGI NYILATKOZAT BEKREFTELSE JEKJAPALIA BIJHOBIJHOCTI PROHLASENI O SHODE

Manufacturer / Fabricante / Fabricante / Fabricant / Fabricant / Fabricante / Fabricante / Fabri Wavomosumests / Producator / Gvártó / Fabrikant / Produsent / Fabrikant / Bupofisius / Valmistaia / Ražotāis / Výrobce: Televes S.A.

#### Rua Benéfica de Conxo, 17 - 15706 - Santiago de Compostela - Spain

Declare under our own responsibility the conformity of the product / Declara hajo su exclusiva responsabilidad la conformidad del producto / Declara sob sua exclusiva responsabilidade a conformidade do produto / Déclare sous notre propre responsabilité la conformité de ce produit / Dichiara sotto la sua esclusiva responsabilità la conformità del prodotto / Wir übernehmen die Veranwortung für die Konformität des Produktes / Πιστοποιούμε με δικιά μας ευθύνη την συμμόρφωση του προϊόντος / Försäkrar om överstämmelse enligt tillverkarens eget ansvar för produkten / Vakuutamme yskinomaan omalla vastuullamme tuotteen yhdenmukaisuus / Oświadczamy na własną odpowiedzialność zgodność wyrobu / Deklaruojame savo atsakomybe, kad produktas yra atitinkamas / Заявляет с полной своей ответственностью о coomsemcmsuu продикта / Declaram pe propria raspundere ca produsul este in conformitate cu cerintele esentiale si celalalte prevederi aplicabile / Saiát felelősségünkre kijelentjük, hogy a termék megfelel / Erklærer under vores eget ansvar overensstemmelse for produktet / Erklærer under vårt eget ansvaroverenstemmelsen for produktet / Wii nemen de verantwoording voor de conformiteit van het product / Заявляє з повною своєю відповідальністю що до відповідності продукта / Kinnitame toote vastavus! / Deklarē ar pilnu savu atbildību par produkta atbilstību / Prohlašuje na vlastní odpovědnost shodu výrobku:

Reference / Referencia / Referência / Référence / Articolo / Artikelnummer / Δήλωση / Referens / Referens si / Nuner Katalogowy / Produkto numeris / Apmuκιγη / Referinta / Termékszám / Varenummer / Varenummer / Artikelnummer / Apmuκιγη / Viide / Atsauce / Reference:

Description / Descripción / Descrição / Description / Description / Des Descriere / Leírás / Beskrivelse / Beskrivelse / Beschrijving / Onuc / Kirjeldus / Apraksts / Popis:

#### MUX DVBS2-OAM CI T0X

Trademark / Marca / Marca / Marque / Marchio / Handelsmarke / Máoxa / Varumärke / Tavaramerkki / Marka / Prekés Jenklas / Tavaosas wansa / Marca / Márkanév / Varemærke / Varemerke / Handelsmerk / Topzieczssia марка / Kaubamärk / Preču zīme / Značka:

With the requirements of / Con los requerimientos de / Com as especificações de / Avec les conditions de / Coñ i requisiti di / Die Voraussetrungen erfüllen / Με τις απαιτήσεις του / Enligt följande bestämmelser / Seuraavien määrityksien / Zgodność z wymogami / Atitinka reikalavimus / Τρεδοваниям / In conformitate cu / Az alábbi követelményeknek / Med bestemmelserne / Med bestemmelsene / In overeenstemmine met / ajánoajáno ào aunoz / tineimustel / prasībām / S požadavky na:

· Low Voltage Directive 2006 / 95 / EC.

EMC Directive 2004 / 108 / EC.

Following standards/ Con las normas / Com as normas / Selon les normes / Con le norme / Folgende Anforderung / Ακόλουθα πρότυπα / Följande standard / Seurgavien standardien / Zastosowanie następująceych norm / Paval standartus / Cneburouwx cmanbamnos / Respecta urmatoarele standarde / A Következő szabványoknak / Følgende standarder / Følgende standarder / Volgende richtlitnen en normen / Hacmunnux cmaugapmie / Järemistele standarditele / sekojošiem standartiem / Následující normy:

EN 60728-11:2010. EN 50083-2:2006

Santiago de Compostela, 19/11/2012

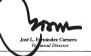

# **Televes**

#### DECLARATION OF CONFORMITY Nº 121119142935

DECLARACIÓN DE CONFORMIDADE DECLARAÇÃO DE CONFORMIDADE DECLARATION DE CONFORMITE DICHIARAZIONE DI CONFORMITA DICHIARAZIONE DI CONFORMITA
DEKLIARACJA ZGODNOŚCI
DECLARATIE DE CONFORMITATE
KONFORMITETSERILÆRING
CONFORMITEITSVERKLARING
VASTAVUSE SERTIFIKAAT
ATBILSTIBAS DEKLARACIJA KONFORMITÄTSERKLÄRING FORSARAN OM VERENSSTÄMMELSE FORSARAN OM VERENSSTÄMMELSE VAATHUSTEMUKARUUSVARUUTUS VAATHUSTEMUKARUUSVARUUTUS JEKJAPAUJI GOOTBETTEBIB MEGFELELÖSEÖI VIILATKOZAT BEKJAPAUJI BUJIDOULINOCTI PROHIJSENI OSHODE

Manufacturer / Fabricante / Fabricante / Fabricant / Fabricante / Fabricante / Fabr Изготовитель / Producator / Gyártó / Fabrikant / Produsent / Fabrikant / Bupoбник / Valmistaja / Ražotājs / Výrobce: Televes S.A.

#### Rua Benéfica de Conxo. 17 - 15706 - Santiago de Compostela - Spain

Declare under our own responsibility the conformity of the product/Declara bajo su exclusiva responsabilidad la conformidad del producto/Declara sob sua exclusiva responsabilidade a conformidade do produto / Déclare sous notre propre responsabilité la conformité de ce produit / Dichiara sotto la sua esclusiva responsabilità la conformità del prodotto / Wir übernehmen die Veranwortung für die Konformität des Produktes / Πιστοποιούμε με δικιά μας ευθύνη την συμμόρφωση του προζόντος / Försäkrar om överstämmelse enligt tillverkarens eget ansvar för produkten / Vakuutamme yskinomaan omalla vastuullannne tuotteen vhdenmukaisuus / Oświadczamy na własna odpowiedzialność zgodność wyrobu / Deklaruojame sayo atsakomybe, kad produktas yra atitinkamas / Заявляет с полной своей ответственностью о соответствии продукта / Declaram pe propria raspundere ca produsul este in conformitate cu cerintele esentiale si celalalte prevederi aplicabile / Saiát felelősségünkre kijelentjük, hogy a termék megfelel / Erklærer under vores eget ansvar overensstemmelse for produktet / Erklærer under vårt eget ansvaroverenstemmelsen for produktet / Wii nemen de verantwoording voor de conformiteit van het product / Заявляє з повною своєю відповідальністю що до відповідності продукта / Kinnitame toote vastavust / Deklarë ar pilnu savu atbildību par produkta atbilstību / Prohlašuje na vlastní odpovědnost shodu výrobku:

Reference / Referencia / Referência / Référence / Articolo / Artikelnummer / Δήλωση / Referens / Referenssi / Numer Katalogowy / Produkto numeris / Apmuκus / Referinta / Termékszám / Varenummer / Varenummer / Artikelnummer / Apmuκus / Viide / Atsauce / Reference:

Description / Descripción / Descrição / Description / Description / Description / Beschreibung / Ilsowoawn / Beskrivning / Kuyaus / Onis / Produkto aprañas / Onucasus / Descriere / Lefrás / Beskrivelse / Beskrivelse / Beschrijving / Onuc / Kirjeldus / Apraksts / Popis:

#### MUX DVBS2-COFDM CI T0X

Trademark/Marca/Marca/Marque/Marchio/Handelsmarke/Mάρκα/Varumärke/Tavaramerkki/Marka/Prekés ženklas/Τορεοθαя марка/Marca/ Márkanév / Varemærke / Varemerke / Handelsmerk / Торгівельна марка / Kaubamärk / Preču zīme / Značka:

With the requirements of / Con los requerimientos de / Com as especificações de / Avec les conditions de / Con i requisiti di / Die Voraussetzungen erfüllen / Με τις απαιτήσεις του / Enligt följande bestämmelser / Seuraavien määrityksien / Zgodność z wymogami / Atitinka reikalavimus / Τρεбованиям / In conformitate cu/Az aldbbi követelményeknek/Med bestemmelserne/Med bestemmelsene/In overeenstemming met/відновідно до вимог/tingimustel/ prasthām / S požadavky na:

· Low Voltage Directive 2006 / 95 / EC.

Following standards/ Con las normas / Com as normas / Selon les normes / Con le norme / Folgende Anforderung / Ακόλουθα πρότυπα / Följande standard / Seuraavien standardien / Zastosowanie następująceych norm / Pagal standartus / Cnedyrougux cmandapmoe / Respecta urmatoarele standarde / A Következő szabványoknak / Følgende standarder / Følgende standarder / Volgende richtlijnen en normen / Hacmynnux cmauðapmis / Järgmistele standarditele / sekojošiem standartiem / Následující normy:

#### EN 60728-11:2010, EN 50083-2:2006

Santiago de Compostela, 19/11/2012

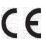

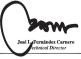

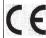

# **Guarantee**

Televés S.A. offers a two year guarantee, beginning from the date of purchase for countries in the EU. For countries that are not part of the EU, the legal guarantee that is in force at the time of purchase is applied. Keep the purchase invoice to determine this date.

During the guarantee period, Televés S.A. complies with the guarantee by repairing or substituting the faulty equipment.

The harm produced by improper usage, wear and tear, manipulation by a third party, catastrophes or any other cause beyond the control of Televés S.A. is not included in the guarantee.

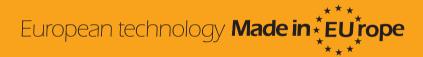